#### **CEQ Linking Master Workbook Section D and Checking Protocol**

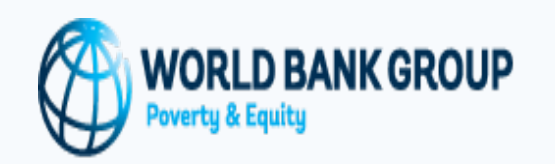

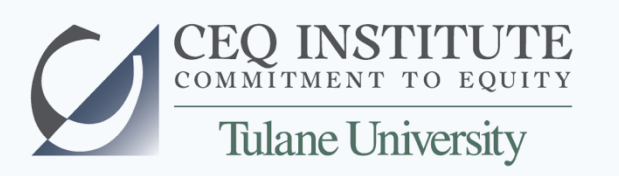

#### **Maynor Cabrera Associate Director, CEQI**

Learning Event on the Commitment to Equity Methodology

Commitment to Equity Institute, Tulane University, and the World Bank Washington, D.C. – July 13, 2016

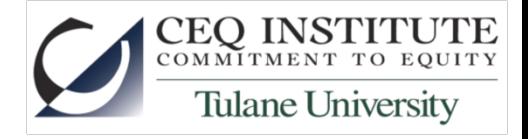

#### Sources

Lustig, Nora, editor, *Commitment to Equity Handbook: Estimating the Redistributive Impact of Fiscal Policy,* Tulane University and the World Bank, in progress.

- Ratzlaff, Adam and Sandra Martínez (2016), "Master Workbook 2016 Checking Protocol"
- Carrera, Cristina (2016), "Linking. Beta version", version July 12 Martinez, Sandra (2016), "CEQ Quality Management", power point presentation, Learning Event on CEQ Methodology, February 2016, CEQ Institute and World Bank

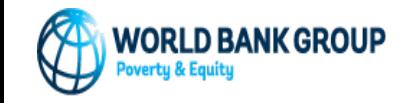

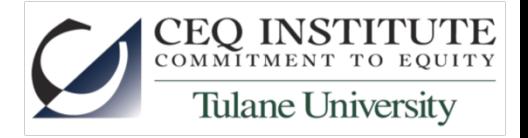

#### Once you have…

- 1. Understand CEQ Methodology
- 2. Compiled national accounts statistics about taxes and transfers and hhd survey
- 3. Find the best assumptions and methodology to analyze fiscal policy
- 4. Write your scenarios in Stata Code and process HHD survyes
- 5. Filled Master Workbook Section A, B, C
- 6. Run 'ado' files to fill Master Workbook to fill Section E
- •What's next?

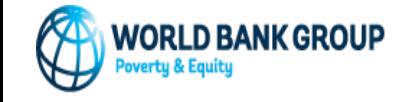

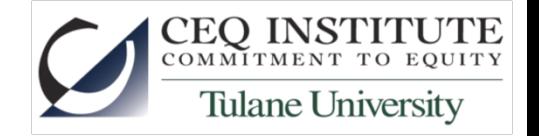

#### Two more steps to complete Master Workbook

- 1. Summarize results using linking procedure
- 2. Quality control using 'Checking protocol'

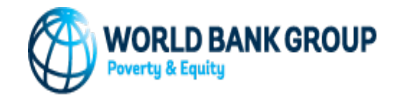

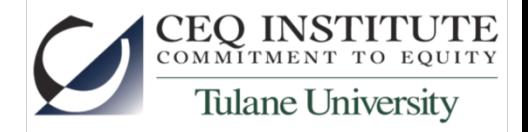

#### Linking (beta version)

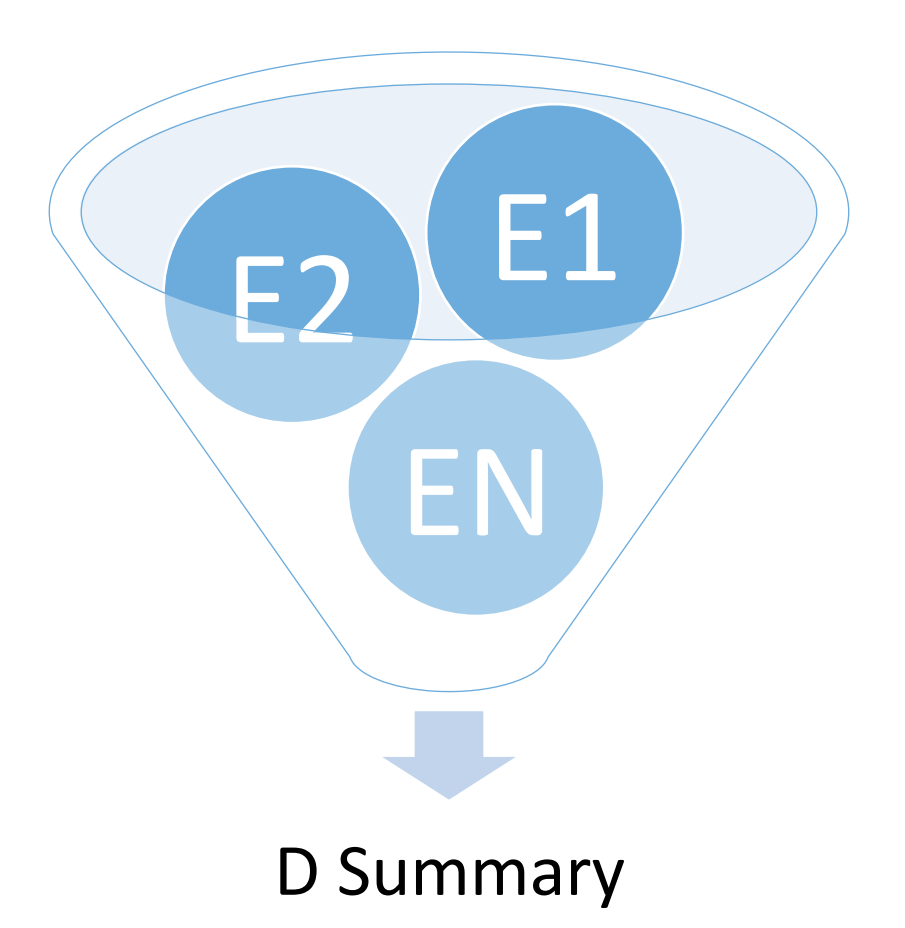

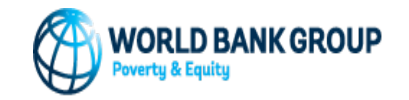

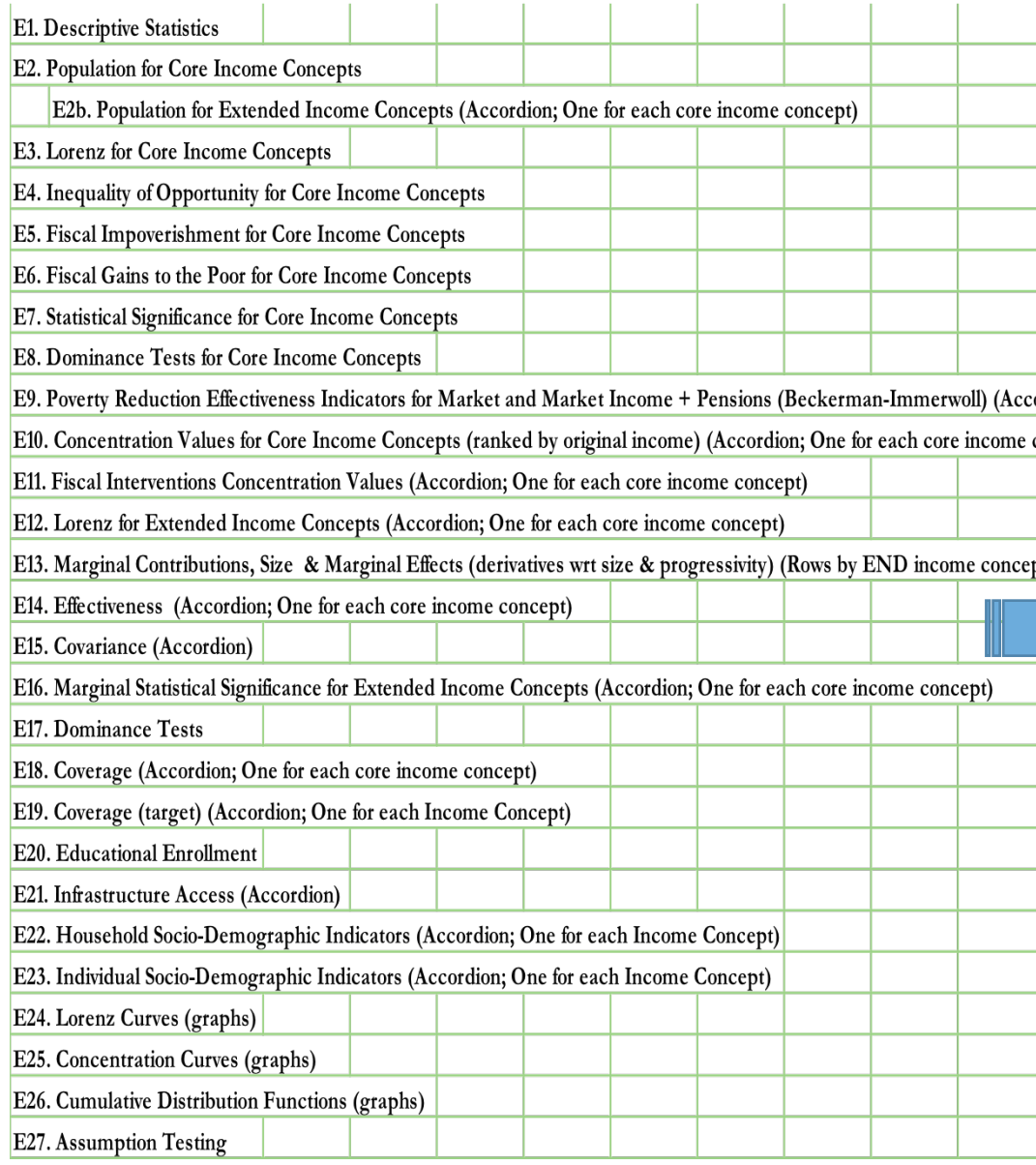

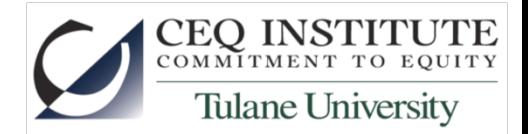

#### **Section D. Summary Results**

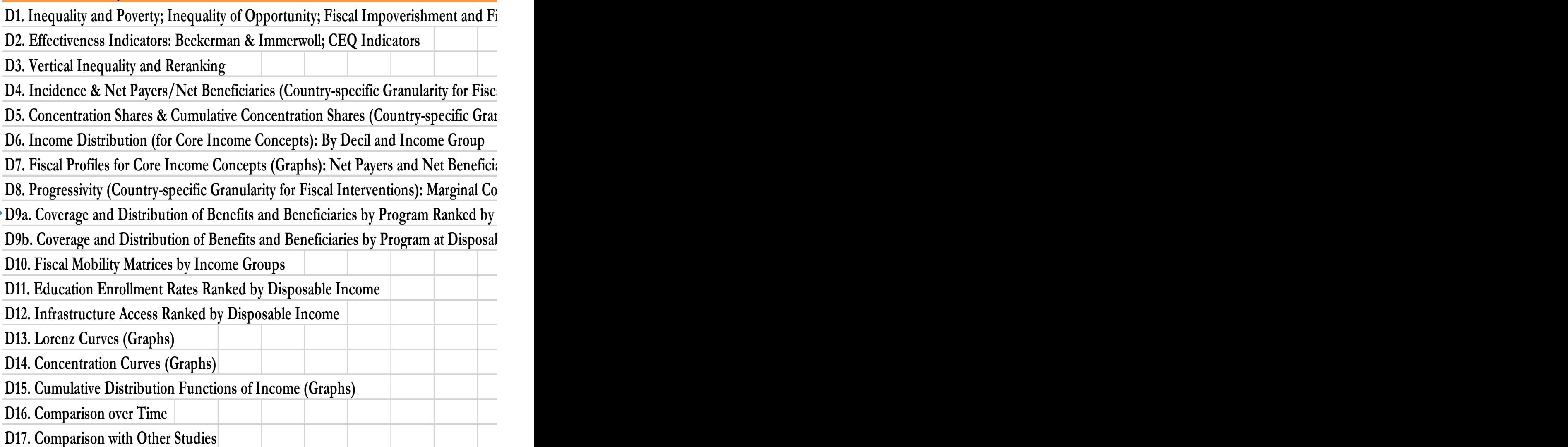

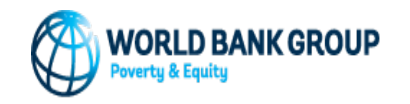

#### E3. Lorenz

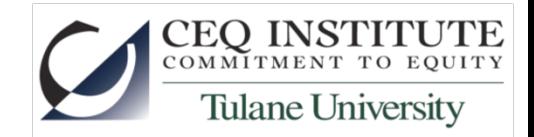

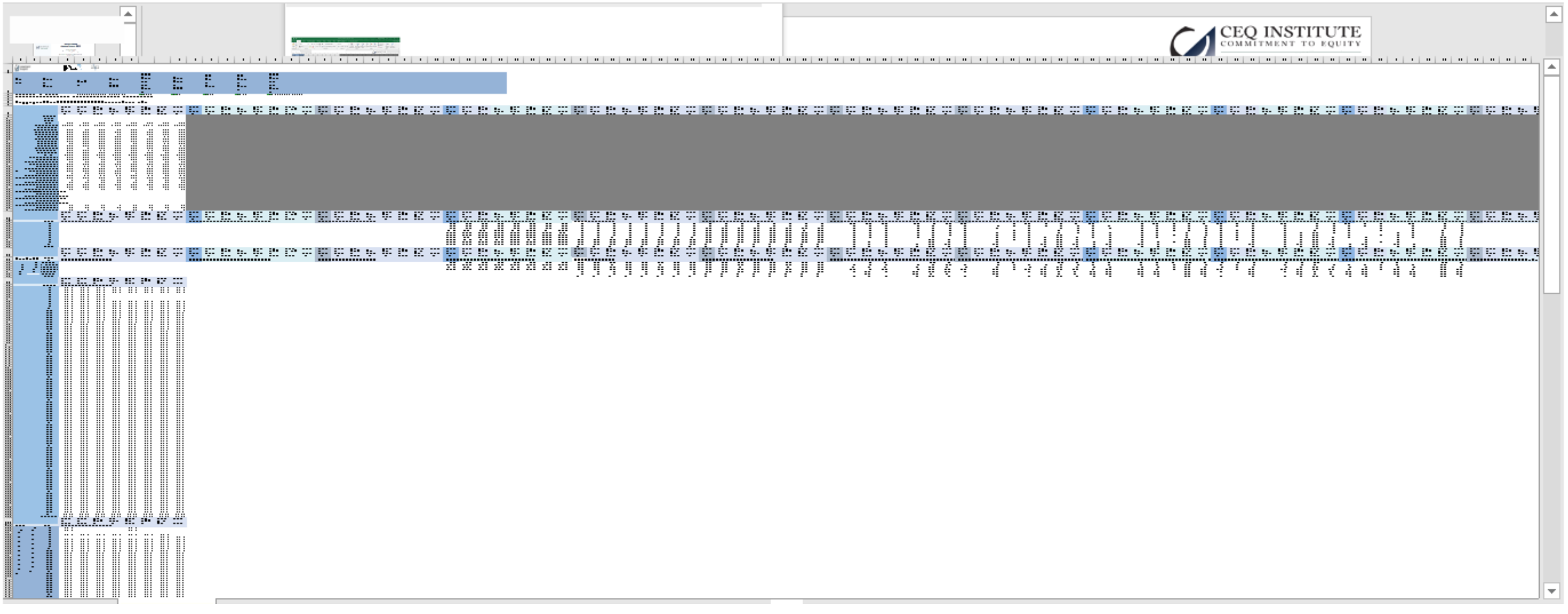

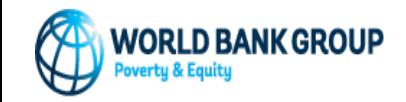

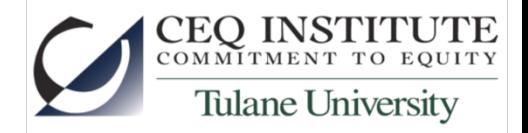

#### D1. Inequality and poverty

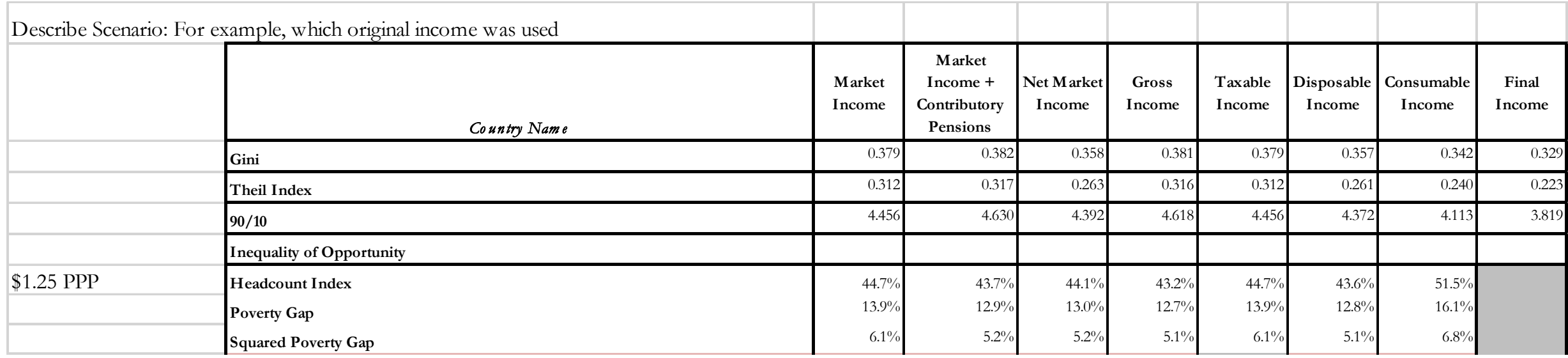

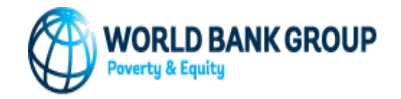

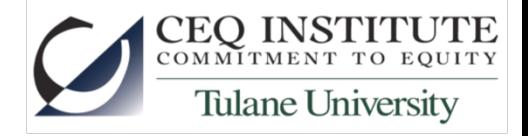

#### D Section & Linking (Beta version)

- D Section Summary Results (for example):
	- **D1: Poverty, Inequality, and FI & FGT**
	- **D3: Progressivity (Kakwani & Redistributivity Effect)**
	- **D4: Incidence & Net Payers/Net Beneficiaries**
	- D5: Concentration Shares
	- **D6: Income Distribution**
	- **D8: Progressivity (Country-specific granularity for fiscal interventions): Marginal Contributions, Derivatives of Marginal Contributions wrt Size & Progressivity, Concentration Coefficients, Kakwani Indexes, and Size of Intervention for each Tax and Transfer (or Benefit)**

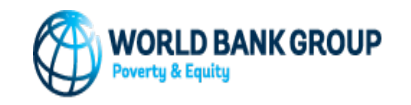

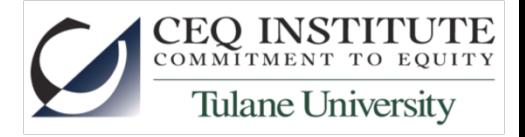

#### Instructions for MAC

- 1. Enable Macros
- 2. Ignore links
- 3. Click on 'Link Files' button located at the top of the sheets D1.Ineq and Pov, D3.Progressivity, D4.Incidence, D6.Income Dist. and D8. Marginal Contributions
- 4. Insert the name of the directory: add "/" at the end
- 5. Insert the name of the file (and extension)
- 6. Sometimes, Mac operating systems ask for additional permissions to access the files. In order to gran the access, the user have to click on the "Select…" button and then select the "Grant Access" option.
- 7. If the directory path and the file name and extension were captured correctly on the previous windows, a confirmation box with the label "file exist" will be displayed. If not, a window with the label "File not found" appears instead

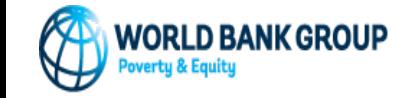

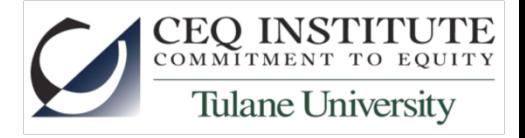

#### Linking

- This Linking procedure was developed to facilitate the data extraction from the whole CEQ Analysis and compile such information on the main results tables of CEQ Master Workbooks (MWB) specifically MWB\_ABCD part D. Summary Results.
- The linking is divided into two versions.
	- Contributory Pensions as Deferred Income (MWB2016\_ABCD\_PDI) scenario
	- Contributory Pensions as Government Transfers (MWB2016\_ABCD\_PGT) scenario.
- Despite this division, the linking procedure works in the same way.
- Now we have a Beta version

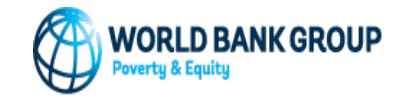

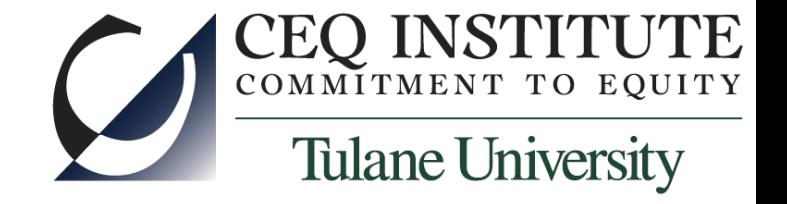

# Checking Protocol

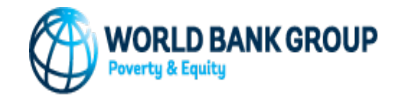

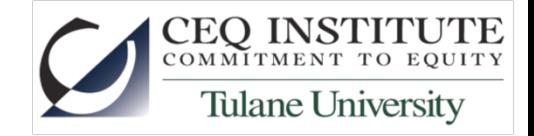

City Ouality

#### Ensuring the investment is worth it

Achieving more Equitable Societies

Increasing effectiveness & efficiency of social and fiscal policies

Providing reliable results to be used in the social and fiscal policy decision making process

Ensuring accurate,

useful, and unbiased information

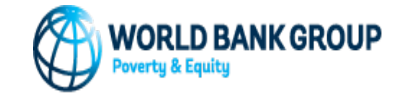

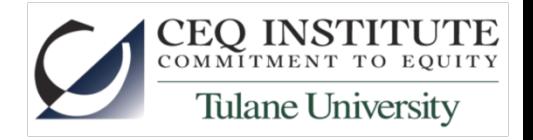

### Overview of CEQI Quality Management

- *Quality Assurance*
- Avoiding mechanical errors from copying and pasting and others (e.g., ppp conversions)
	- CEQ Stata Package: putexcel Command to generate section E (Output Tables) of the CEQ Master Workbook
	- E to D Linking: section D (summary of results) will be automatically populated using data from section E
- Training of associates
- *Quality Control* 
	- Inspection of Product: Checking Protocol & Quick and Useful Tests to Assess Accuracy and Reliability of Results obtained in a CEQ Assessment
	- Systematic testing of user-written software (Ado files)
- *Quality Improvement* 
	- Methodological corrections
	- Methodological innovations
	- Software innovations to reduce production time
	- Improvements to the framework: Master Workbook

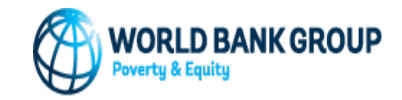

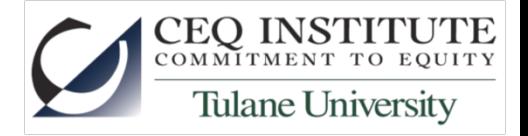

# Checking protocol

- Common sense checking
- Cross checking with publicly available data from administrative or other sources (e.g., POVCAL)
- Automated checking
- Technical checking

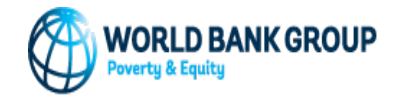

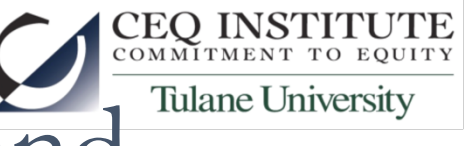

## Quick & Useful Tests – Common Sense and Tulane University Cross Checking

- Are poverty rates and Gini for Disposable Income similar to figures in POVCAL and official figures?
- Gini and poverty rates should decrease from Market Income plus pensions to Final Income
- Incidence of Transfers and Taxes

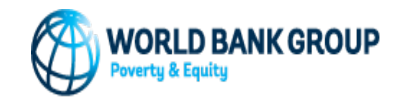

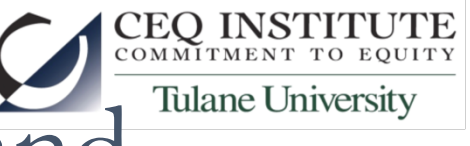

## Quick & Useful Tests – Common Sense and Tulane University Cross Checking

- Are poverty rates and Gini for Disposable Income similar to official figures? -- Crosscheck A3, D1 & E3
- Gini and poverty rates should decrease when you move from Market Income – Look at D1 or D3
- Distribution of Transfers and Taxes -- Look at D4 or E11

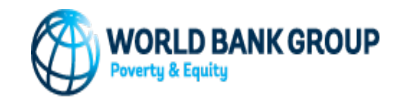

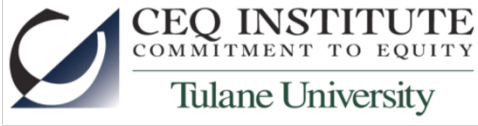

#### **Are poverty rates and Gini for Disposable Income similar to official figures?**

#### **Sheet A3** Sheet D1

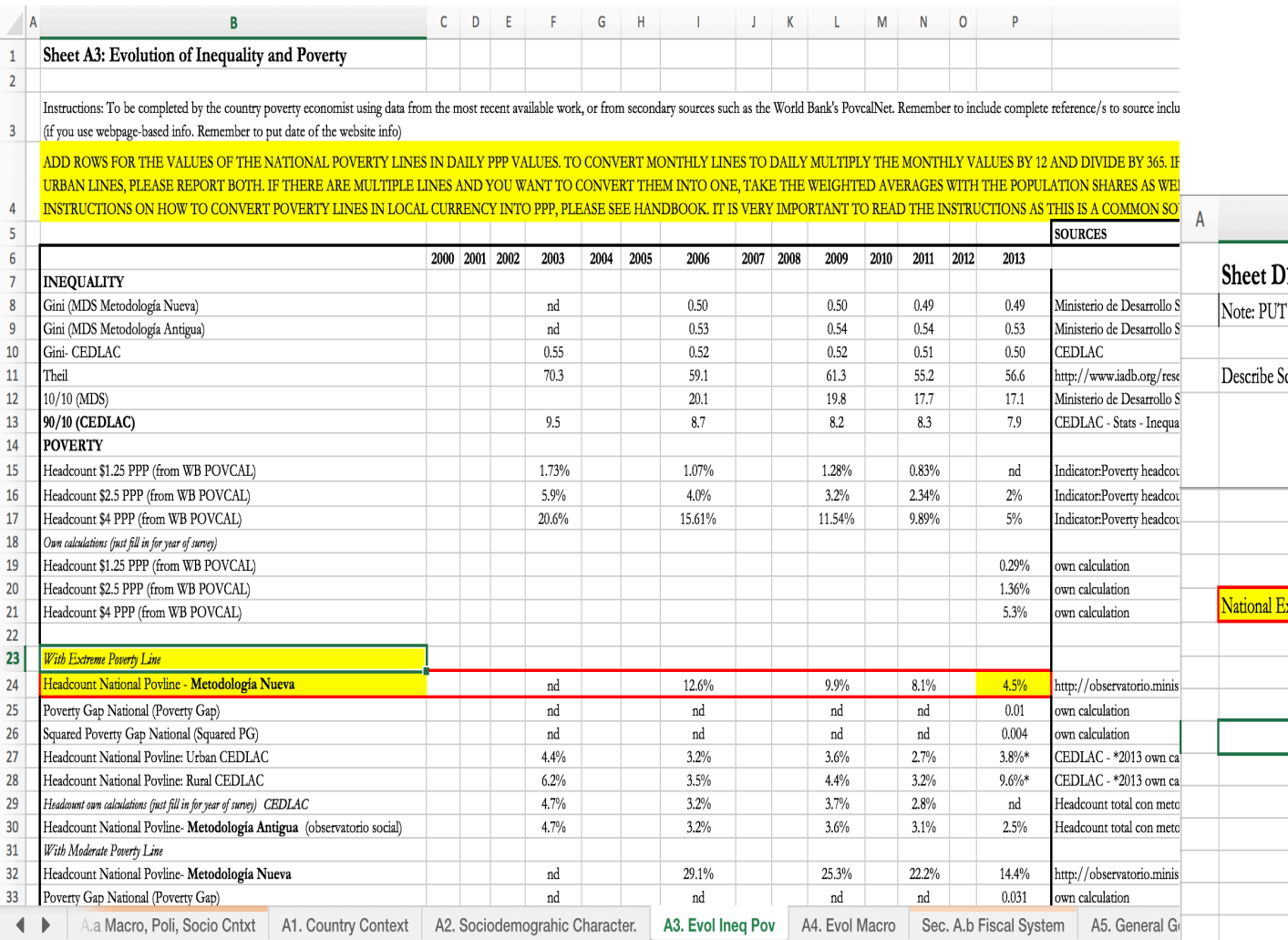

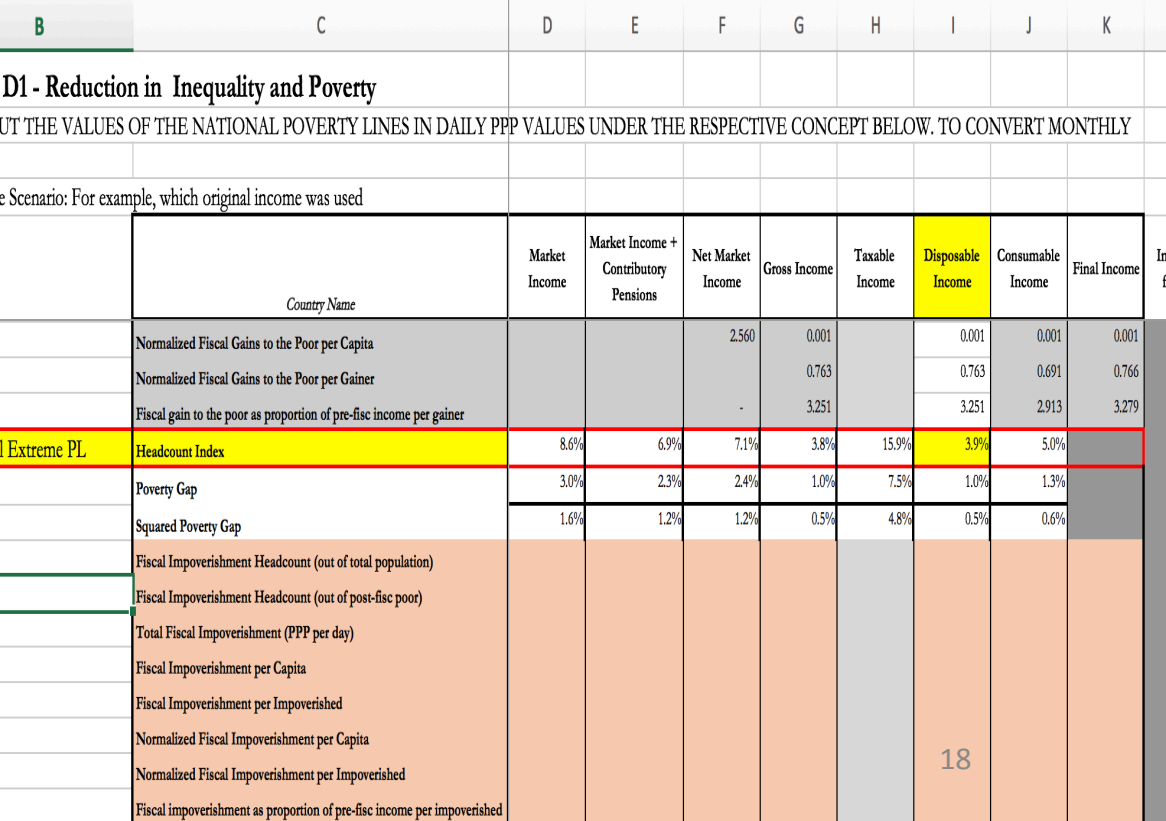

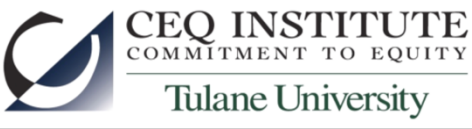

#### **Are poverty rates and Gini for Disposable Income similar to official figures?**

 $\circ$ 

J K

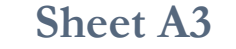

G

 $C$  D

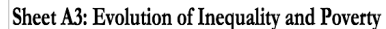

Instructions: To be completed by the country poverty economist using data from the most recent available work, or from secondary sources such as the World Bank's PovcalNet. Remember to include complete reduce to such as th (if you use webpage-based info. Remember to put date of the website info)

<u>ALUES OF THE NATIONAL POVERTY LINES IN DAILY PPP VALUES. TO CONVERT MONTHLY LINES TO DAILY MU</u>

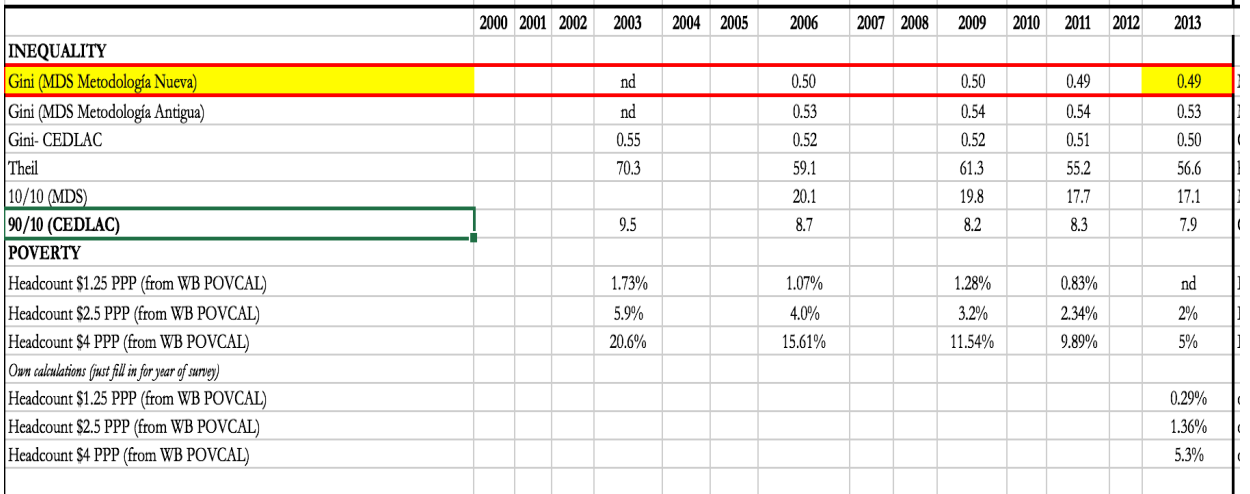

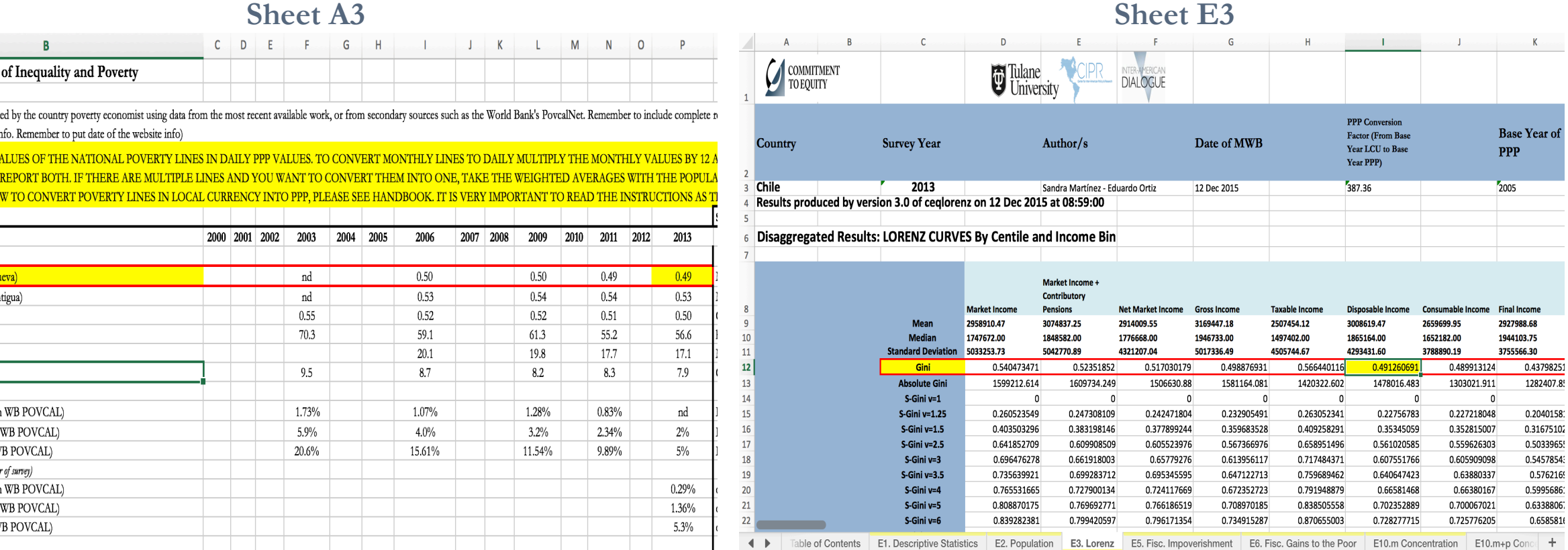

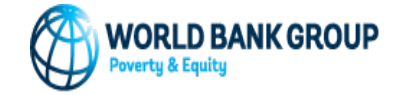

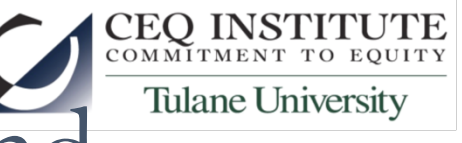

## Quick & useful Tests – Common Sense and Cross Checking

- Are poverty rates and Gini for Disposable Income similar to official figures?
- Gini and poverty rates should decrease when you move from Market Income – Look at D1 or D3
- Distribution of Transfers and Taxes Look at D4 or E11

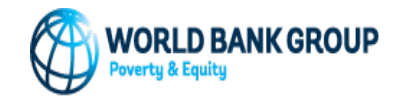

#### Gini and poverty rates should decrease from Market Tulane University Income plus Pensions to Final Income

#### **Sheet D1**

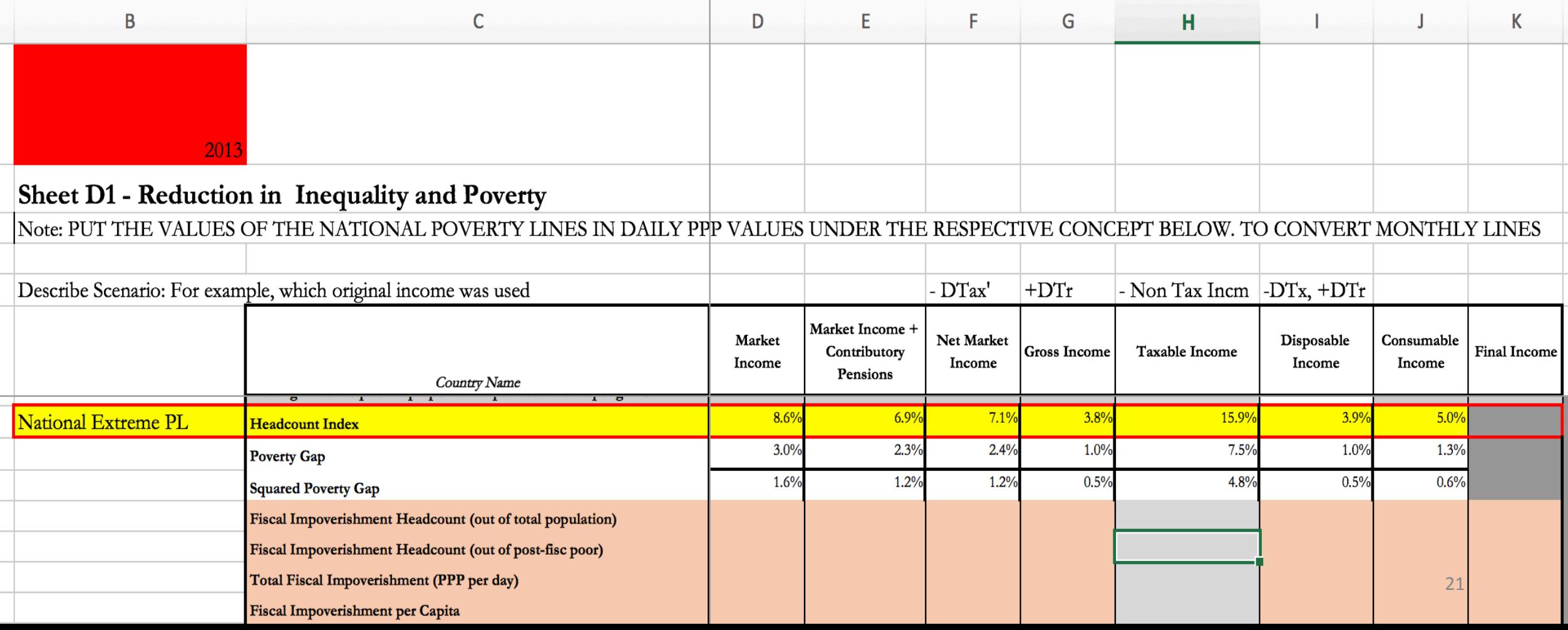

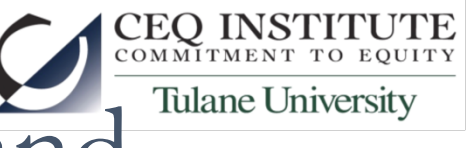

# Quick & Useful Tests – Common Sense and Tulane University Cross Checking

- Are poverty rates and Gini for Disposable Income similar to official figures? -- Crosscheck A3, D1 & E3
- Gini and poverty rates should decrease when you move from Market Income
- Distribution of Transfers and Taxes Look at D4 or E11

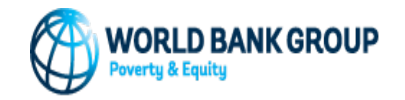

In a country with high levels of informality and relative high personal exemption from income tax

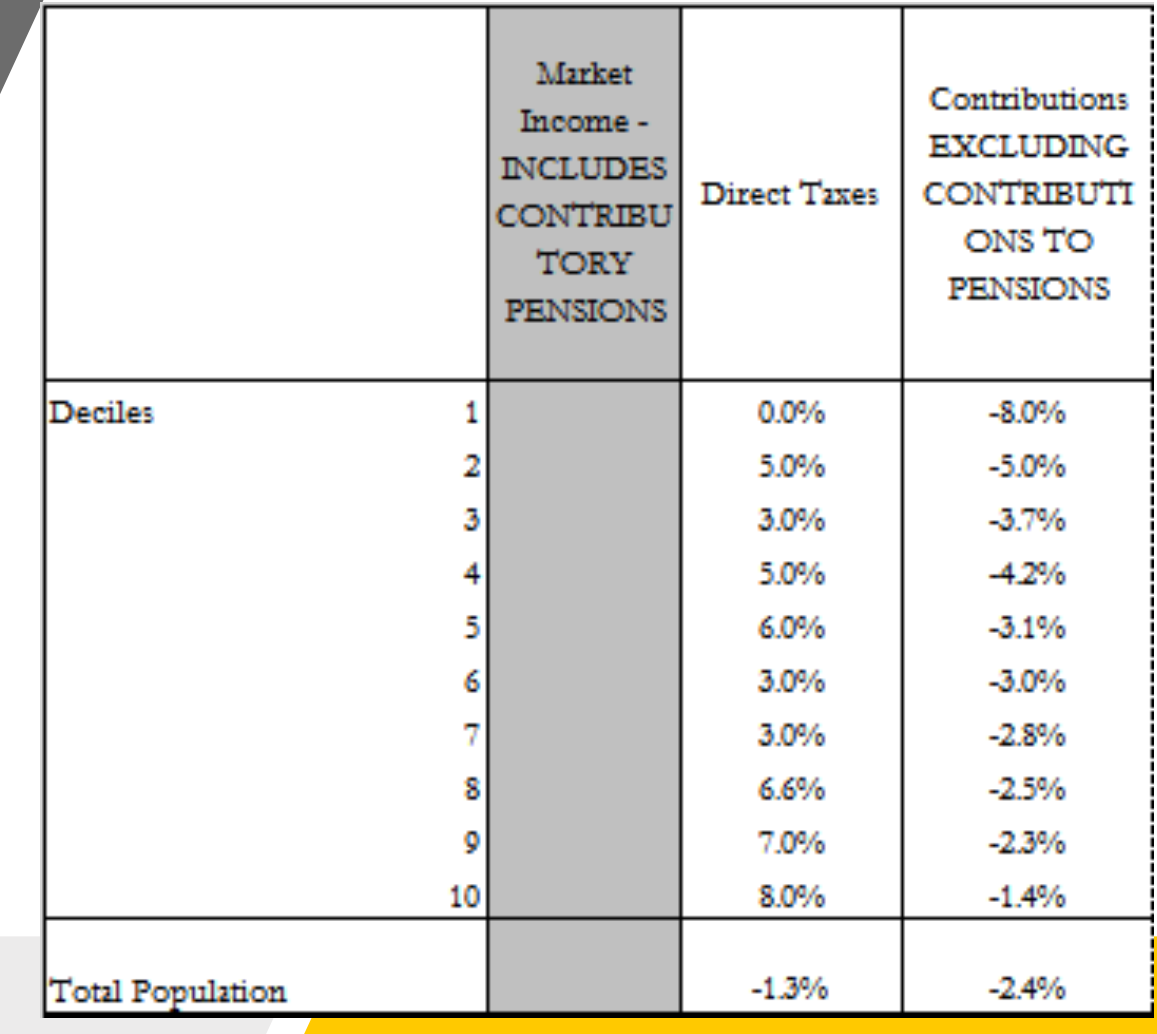

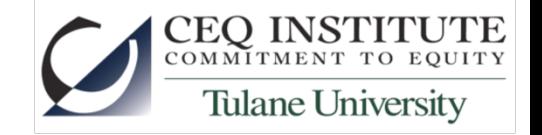

24 

#### Pay special attention to A5, C1 & D4

#### A5. Government Spending and Taxation from Public Accounts and in Incidence Analysis

#### **C1. Construction of Income Concepts**

#### D4. Incidence by Decile & Income Group

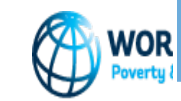

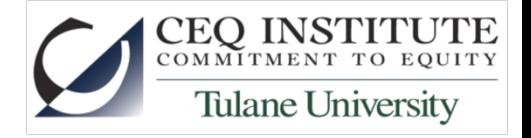

Information has to be complete, using most reliable official sources that are available, provide the highest disaggregation that is possible for the year of the survey (or the analysis).

For example A5. General Government Revenues & Spending

**Completeness**: complete information, sources for each data has to be provided **Coherence**: Population, per cápita GNI, PPP conversion factor and GDP in local currency matches the information of sheet A4 for the same year of the survey. **Appropriateness:** Check that the information from National Accounts is the **budget executed** and not the budget approved

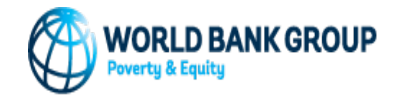

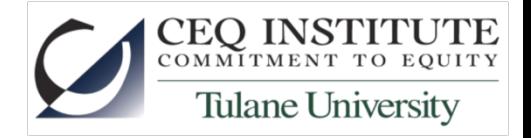

#### **B1. General Survey Information**

Completeness: Make sure that the information is complete

Coherence: All the information has to be consistent with the information given in A5 and C1

Appropriateness: D36 gives information about the imputed rent. If the country author estimated this you should be able to see how he/she estimated in C1. Please check the appropriateness of the estimation.

#### **B2. Survey Questions and Variable Names**

Completeness: Make sure that the information is complete, only Notes column may be blank. All other cells must be answered. Authors may add/delete rows.

- Check that "adds" are where they belong. Correct categorization of income is necessary for accurate calculations later on.
- For deleted rows, compare back to original. What rows were deleted? Why? Should they be included or is it acceptable to have them deleted?

Appropriateness: Includes should be definitional, giving a comprehensive, understanding of what the term means.

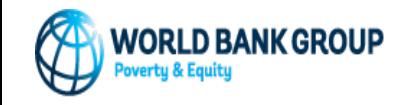

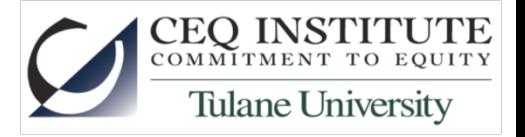

- *C1. Construction of Income Concepts*
- **Note that this sheet is extremely important and serves as a guide for the rest of the analysis**.
- **Completeness**
	- Make sure that the information is complete.
	- Check that the information of A5 is included and disaggregated here.
	- Check all Taxes specific list (not just type indirect taxes for example)
	- Other direct transfers describe EXACTLY
		- Check that we have a comprehensive list, not a list of examples.
		- NOT "programs like..." or "programs such as..."
	- Specifics!  $\gamma$  per year, %,  $\gamma$  per student, etc.
		- E.g. for in-kind education, check for SPECIFIC values imputed by level
	- Check that identification method is explained
	- Check all sources are included

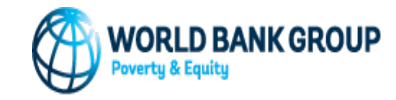

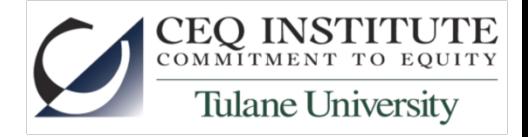

• *C1. Construction of Income Concepts*

#### • **Coherence**

- Verify that values in Column G match those for the same program in Column F of Sheet A5.
- Using formulas construct each income and see if it matches the blue rows

#### • **Appropriateness**

- Check the same terminology that is found in the CEQ Handbook on pages 10-12 were used in column D. You will find descriptions of the following methods:
	- Direct Identification Method;
	- Imputation Method;
	- Inference Method;
	- Simulation Method;
	- Alternate Survey;
	- Secondary Sources Method
- Check what was scaling down and check the rationale.

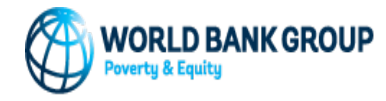

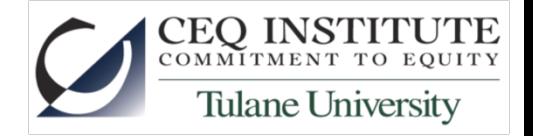

• *C1. Construction of Income Concepts*

#### • **Appropriateness**

- Ratios: If the analysis is done using income the ratio should be constructed with respect to disposable income. If the analysis is done using consumption the ratios should be constructed with respect to private consumption.
- Ratios vs absolute amounts.
	- If Qty of beneficiaries (survey) is similar to Qty in administrative accounts,
		- we expect absolute amount of survey and administrative accounts to be similar.
	- If Qty of beneficiaries (survey) is very different from Qty of beneficiaries (administrative accounts)
		- we expect absolute amount of survey and administrative accounts to be different.
	- If there was scaling down then ratios should be almost, if not, the same.
	- If there was not scaling down and the ratios are similar check if the estimation was properly done.

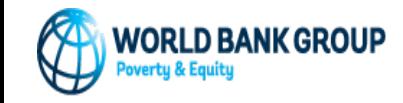

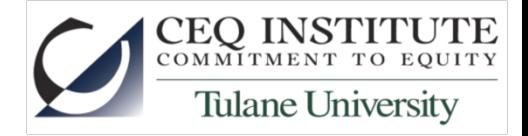

- *C2. Key Assumptions*
- **Completeness**
	- Check that all questions are answered fully and accurately.
- **Coherence**
	- Check that Cells C3 and C4 match information provided on the cover page.
	- Check all the information is consistent with C1.

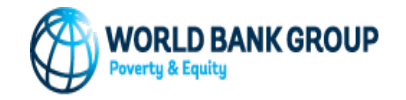

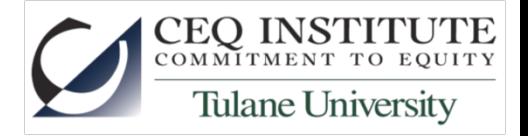

- *D1. Inequality and Poverty; Inequality of Opportunity; Fiscal Impoverishment and Fiscal Gains to the Poor; Statistical Significance*
- Completeness
	- Check cell B1 is filled in.
	- Make sure that the information is complete.
	- For each indicator, all income concepts need to be filled in.
	- Market income and net market income results should not be identical (look at multiple decimals, not just the three shown automatically) if direct taxes are nonzero.
- Coherence
	- Poverty and inequality results
		- Compare to those presented in sheet "A3. Evol Ineq Pov" for the closest year. Use disposable income to compare and check that there are not large differences in the rates being presented.
	- Poverty headcounts, FI and FGTP should increase along with the poverty line.
	- Poverty gap should be lower than poverty headcount, and squared poverty gap should be lower than poverty gap.

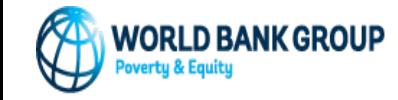

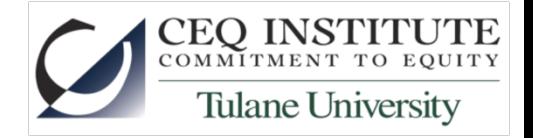

- D4. Incidence by Decile and Socioecnomic Groups  $\mathcal{Q}^s$  Net Payers/Net Beneficiaries (Accordion)
- Completeness: Make sure that the information is complete.
- Coherence
	- Compare the totals with the corresponding concepts in sheet C1 column E, Verify why if they differ.
	- Numbers need to add up, for each column check that the total is the sum of the 10 decile values
	- Check if the sum of the components of each Income Definition add up to the Income Definition. For example, the components of the Income Definition "Market Income plus pensions" are: Market Income and Contributory pensions. Then the following should be true
		- Market income plus pensions=Market Income + Contributory pensions
	- Incomes and taxes should increase along with the decile and Income Group.
	- Monetary and Near Cash Transfers should decrease along with the decile and Income Group
- Appropriateness: Amounts should be annually.

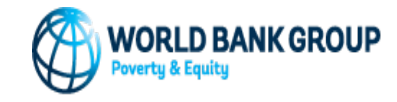

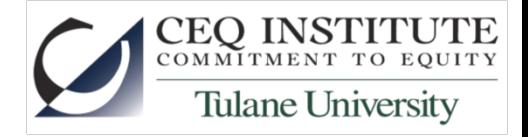

- *E3. Lorenz for Core Income Concepts (One for each core Income Concept)*
- Completeness: Make sure that the information is complete
- Coherence
	- Cross Check results to those in E12s
		- Note that the specific cells will vary as sheet E12 is completed using accordion files
		- Note that you will need to compare for the same sheet (ie. Market Income (E11m) with Market Income (E10m))
	- Spot check results of PPP conversion using PPP conversion factor from Cell Q3

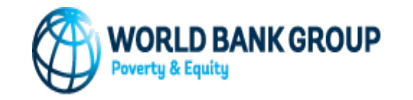

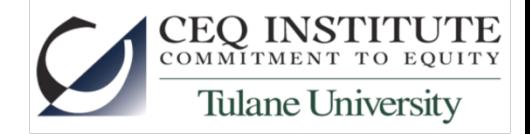

- *E3. Lorenz for Core Income Concepts (One for each core Income Concept)*
	- Automated Checks: Use Checking toolbox:

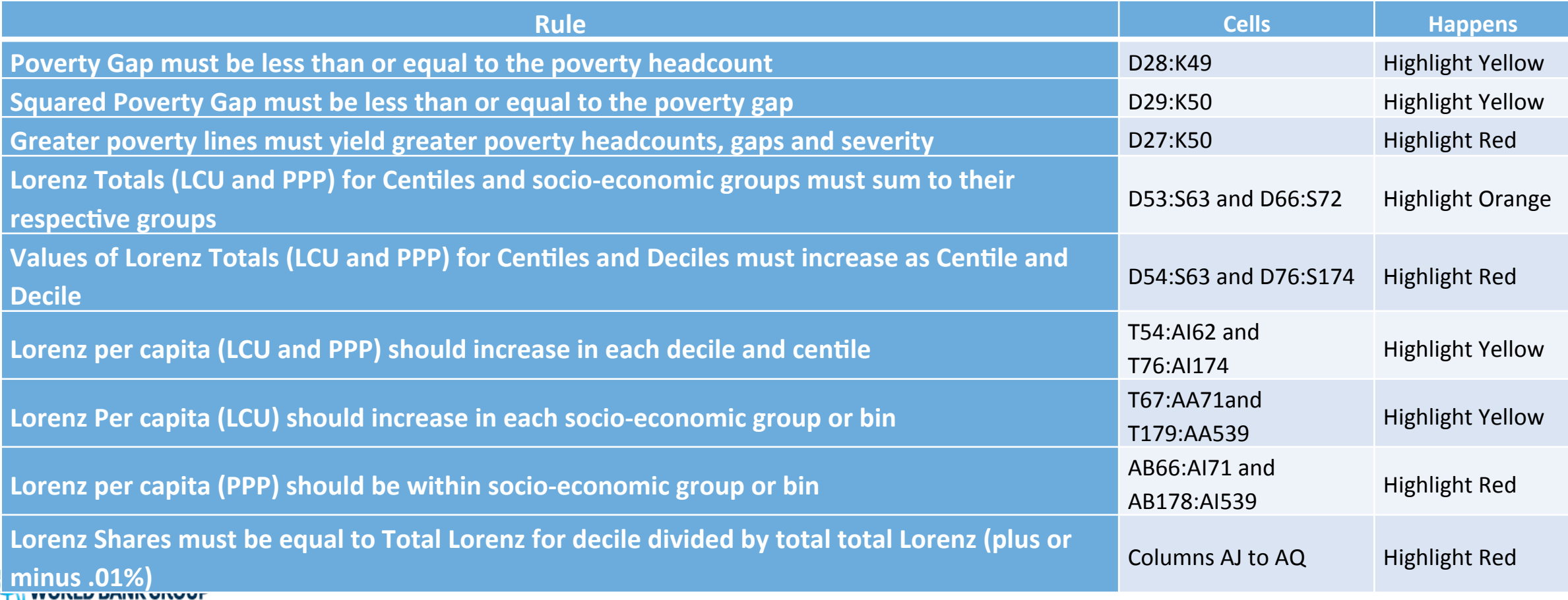

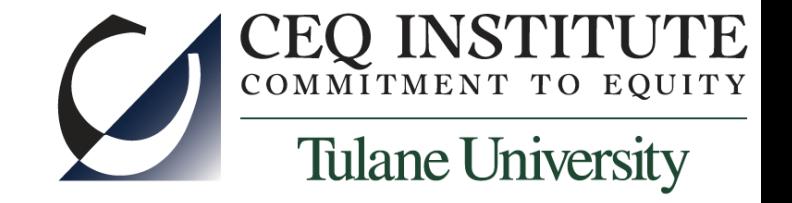

# Thank you!

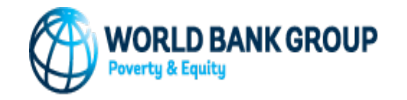